SOFTWARE | HARDWARE | SERVICE

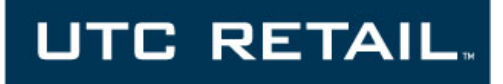

# **1800 Series POS Bundle**

### **1800 POS Bundle Installation Guide**

Thank you for selecting UTC RETAIL's innovative 1800 Series Point of Sale bundle solution!

This guide is designed to help you efficiently assemble the 1800 Series POS Bundle System.

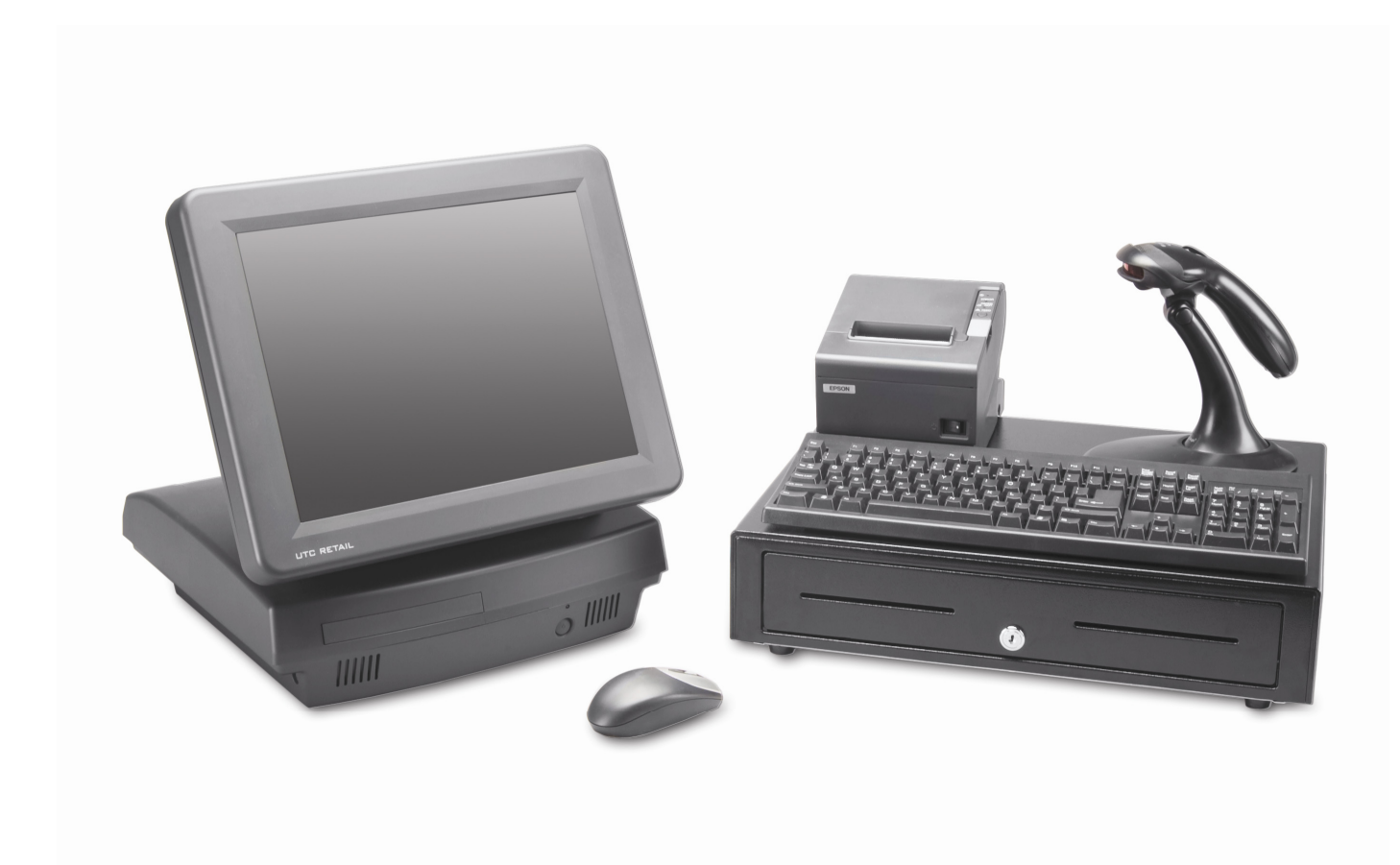

<span id="page-1-0"></span>This guide was prepared by UTC RETAIL to assist personnel with the installation of the bundle components. All attempts have been made to ensure that the information presented in this manual is correct. No liability, expressed or implied, will be assumed by UTC RETAIL or affiliates for damage resulting from the use of this information.

All rights reserved. No part of this document may be reproduced, stored in a retrieval system, or transmitted in any form or by any means, electronic or mechanical, including photocopying, recording, or otherwise, without the prior written permission of UTC RETAIL.

If a unit needs to be shipped to UTC RETAIL for repairs, please return it in the original packaging material and shipping container. If you have questions, please call UTC RETAIL's Technical Support at 1.800.349.0546.

The 1800 Series Touch Screen POS Workstation complies with UL60950 requirements. This equipment has been tested and found to comply with the limits for a Class "A" digital device, pursuant to Part 15 of the FCC Rules. These limits are designed to provide reasonable protection against harmful interference when the equipment is operated in a commercial environment. This equipment generates, uses, and can radiate radio frequency energy and, if not installed and used in accordance with the instruction manual, may cause harmful interference to radio communications. Operation of this equipment in a residential area is likely to cause harmful interference, in which case the user will be required to correct the interference at his/her own expense.

#### *Safety Precautions*

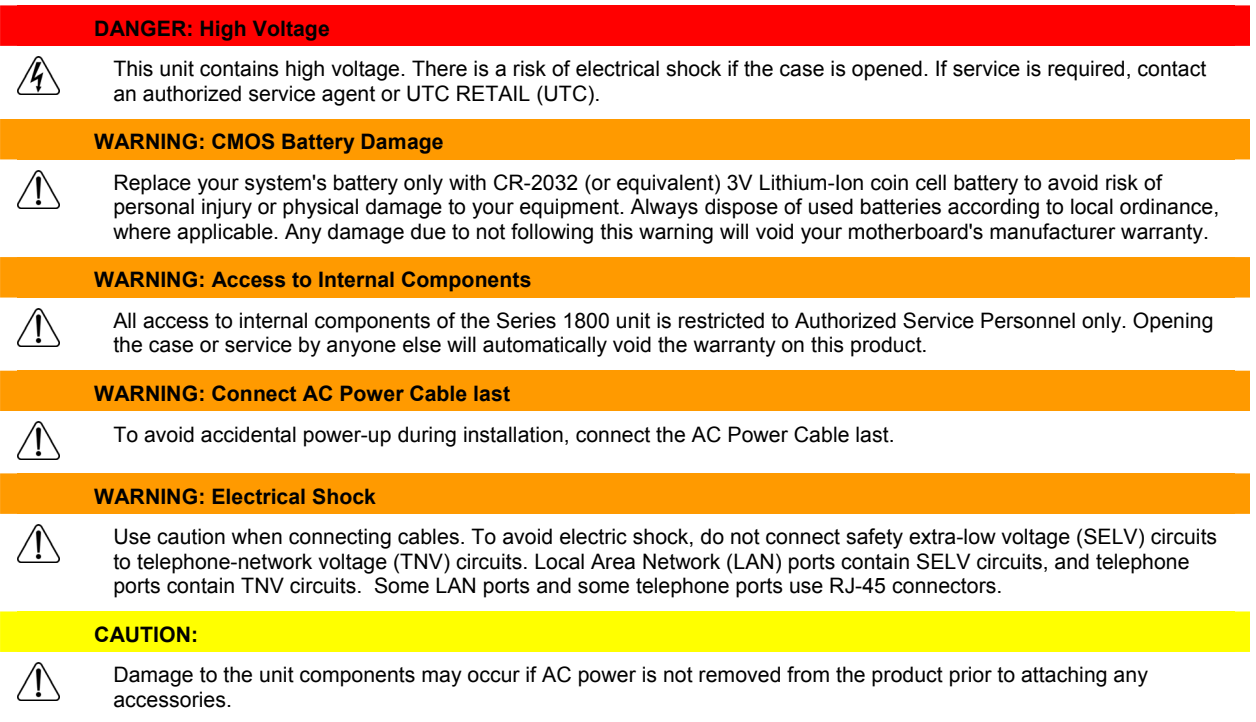

### **Table of Contents**

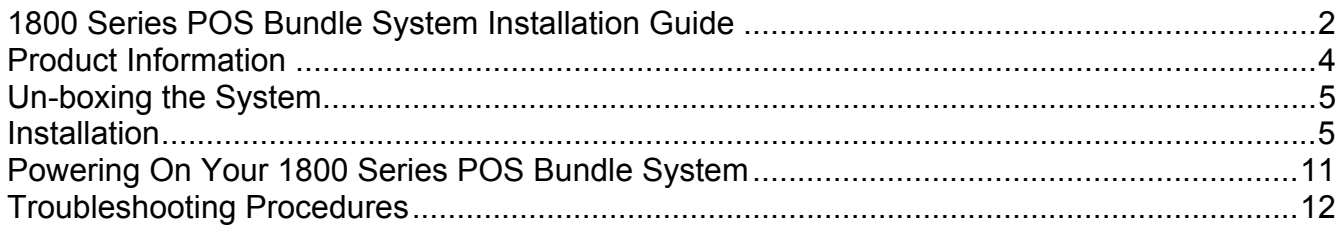

### <span id="page-3-0"></span>**Product Information**

You will find the following components inside the 1800 Series POS Bundle System Box:

- Safety Sheet
- 1800 Series POS All-in-One unit (Touch Screen PC / logic device)
- A/C power cord for logic device
- Cash drawer
- Barcode scanner
- POS receipt printer
- Keyboard
- Mouse

**Note:** The following optional items may or may not be present depending on the configuration purchased and may be shipped in a separate box.

- Magnetic Stripe Reader (MSR)
- Payment Terminal Pin Pad device, power supply & cables
- Payment Terminal Signature Capture device, power supply & cables
- Rear Customer Display
- Inventory Scanner
- AC Power Conditioner
- Traffic Counter and Door Sensor
- Label / Ticket Printer

## <span id="page-4-0"></span>**Un-boxing the System**

- 1. Open the point of sale box and remove the contents.
- 2. Remove all packing materials.

### **Installation**

1. Orient the cash drawer on its back side on your cash wrap (counter). Remove the keys. Locate the cash drawer cable package, labeled 'APG cash drawer 320 Multipro cable kit'. Connect the end with the larger modular plug into the jack on the base of the cash drawer.

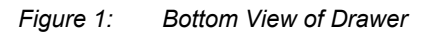

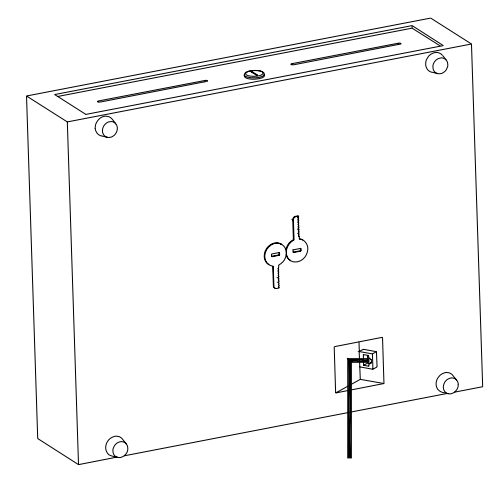

- 2. Lay down the cash drawer and place the cable to the side.
- 3. Connect the other end of the cash drawer cable to the POS printer drawer port, labeled 'DK'. *Figure 2: Bottom View of Drawer*

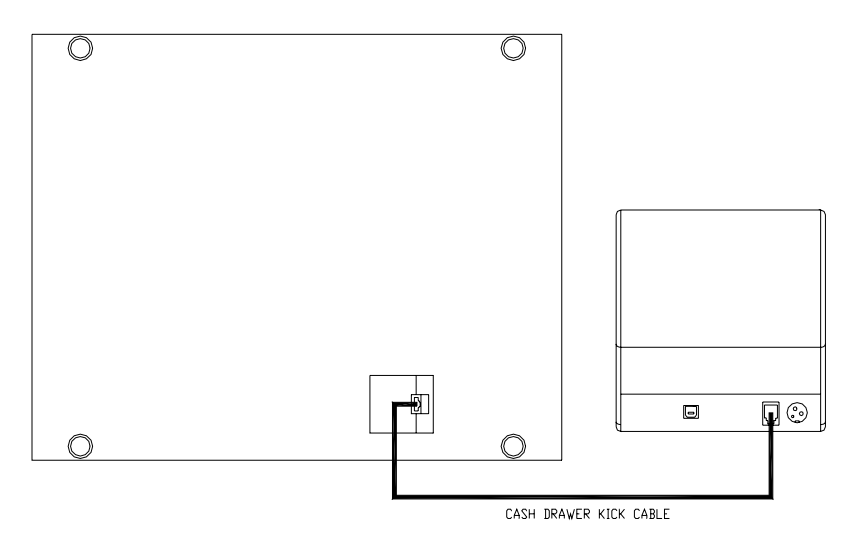

- 4. Connect the printer USB cable from the printer to a USB port on the rear of the PC.
- 5. Connect the power cable from the printer power supply to the connector on the printer. Connect the AC cable to the printer power supply and then to a wall outlet or the optional Power Conditioner.

*Figure 3: Rear View of PC and Printer* 

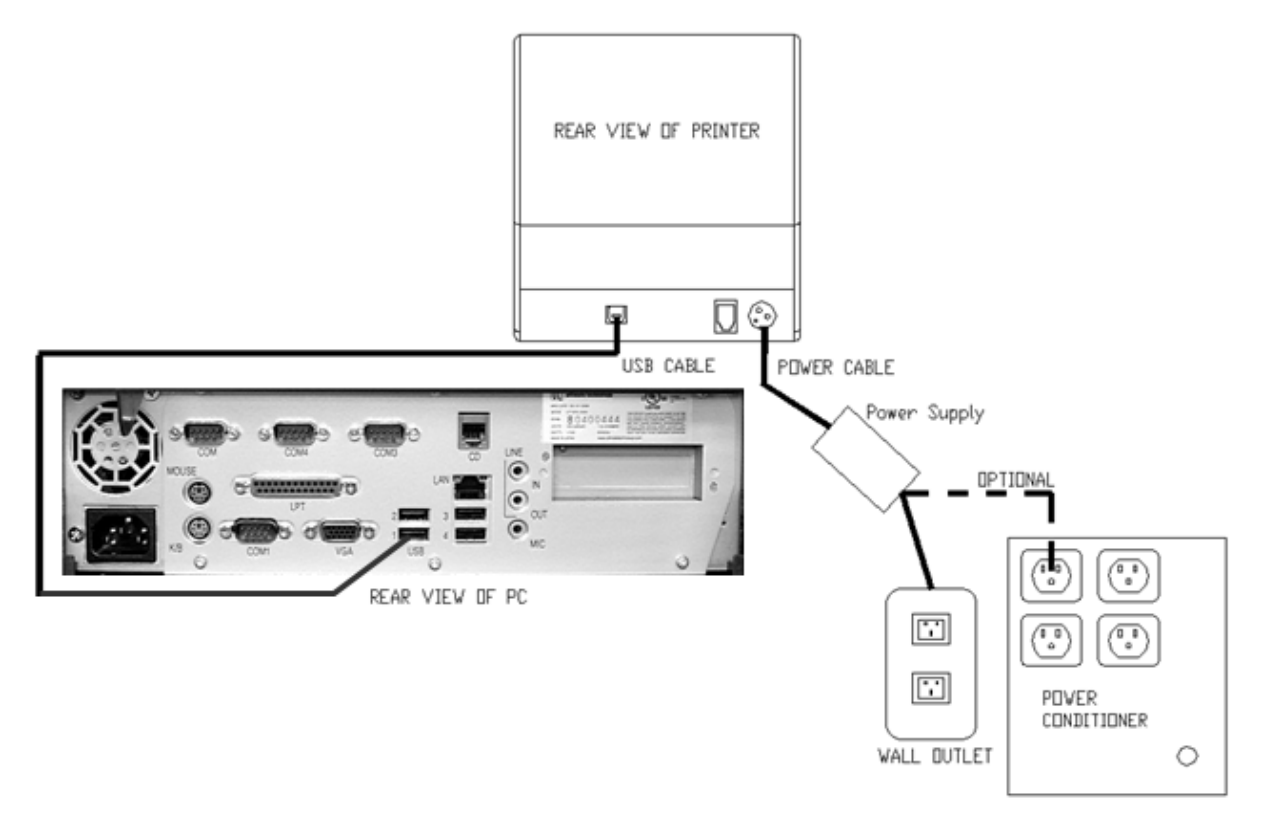

6. Connect the mouse and keyboard cables to the PC. The mouse port on the PC is green and the keyboard port is purple.

*Figure 4: Rear View of PC and Top views of keyboard and mouse* 

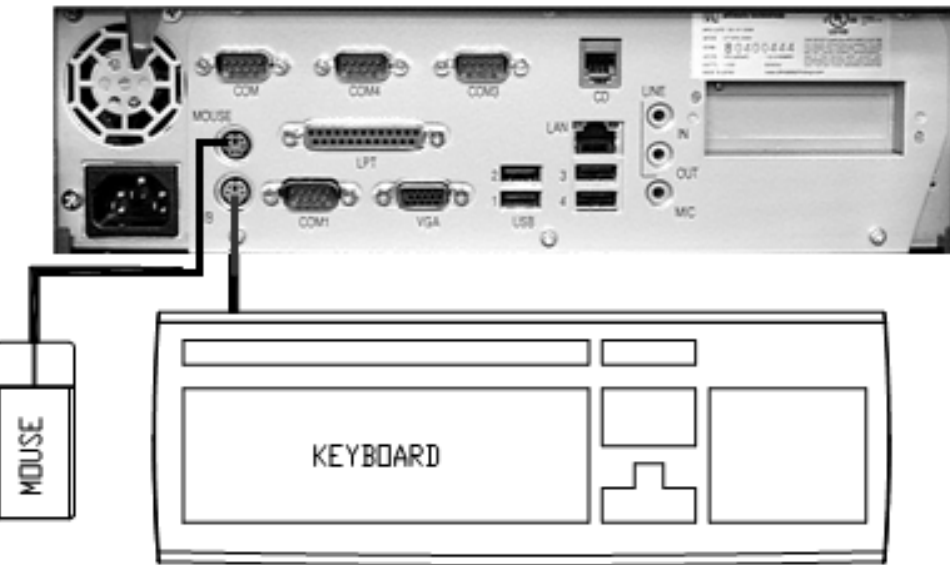

7. Connect the USB connector end of the Barcode Scanner cable to a USB port on the back of the PC. Connect the other end into the jack on the barcode scanner handle.

*Figure 5: Rear View of PC, Scanner connection* 

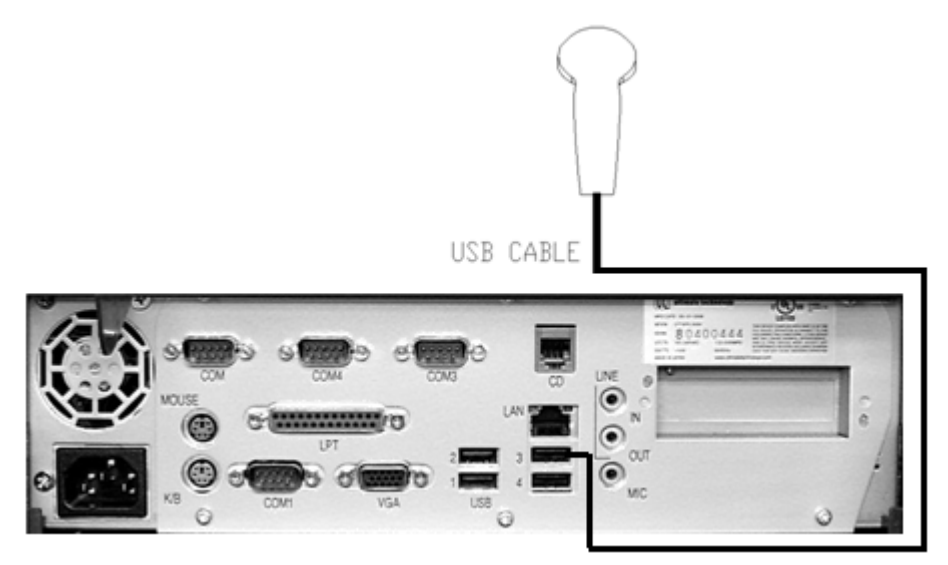

8. Connect the optional MSR (Magnetic Stripe Reader) assembly to the 1800 Series unit as follows: *Figure 6: Back View of 1800 Unit and MSR Assembly* 

#### *1. Connect the USB cable*

Insert the USB connector into the USB port at the side of the main unit.

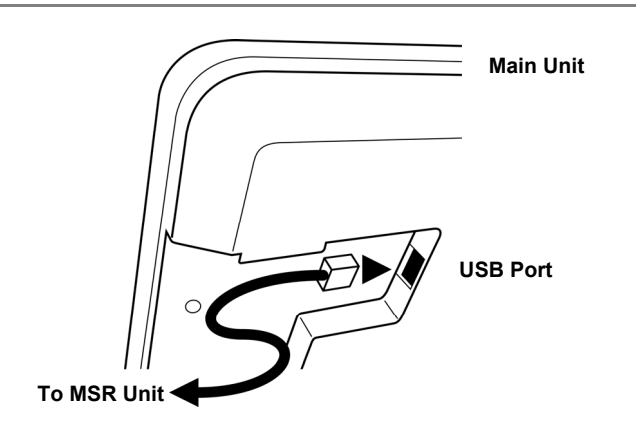

### *2. Position the MSR*

Align the MSR unit with the guide rails on the main unit and slide it into position, making sure the entire USB cable is covered by the MSR housing.

#### *3. Insert and tighten screws*

Insert the two screws provided with the MSR unit, and tighten to secure the MSR housing to the main unit.

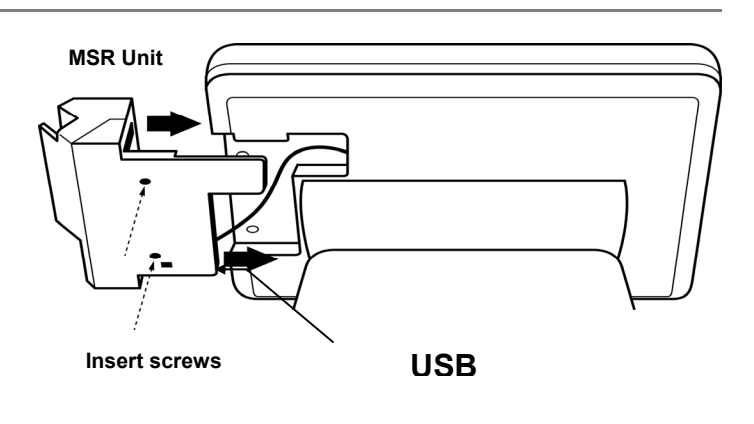

9. Connect the optional Payment Terminal (Pin Pad or Signature Capture device) to a Serial Port on the back of the PC. For instructions on the Signature Capture device cable connections, refer to the install guide included with the terminal. Plug the AC power adapter into a wall outlet or the optional Power Conditioner.

*Figure 7: Rear View of PC, Payment Terminal connection* 

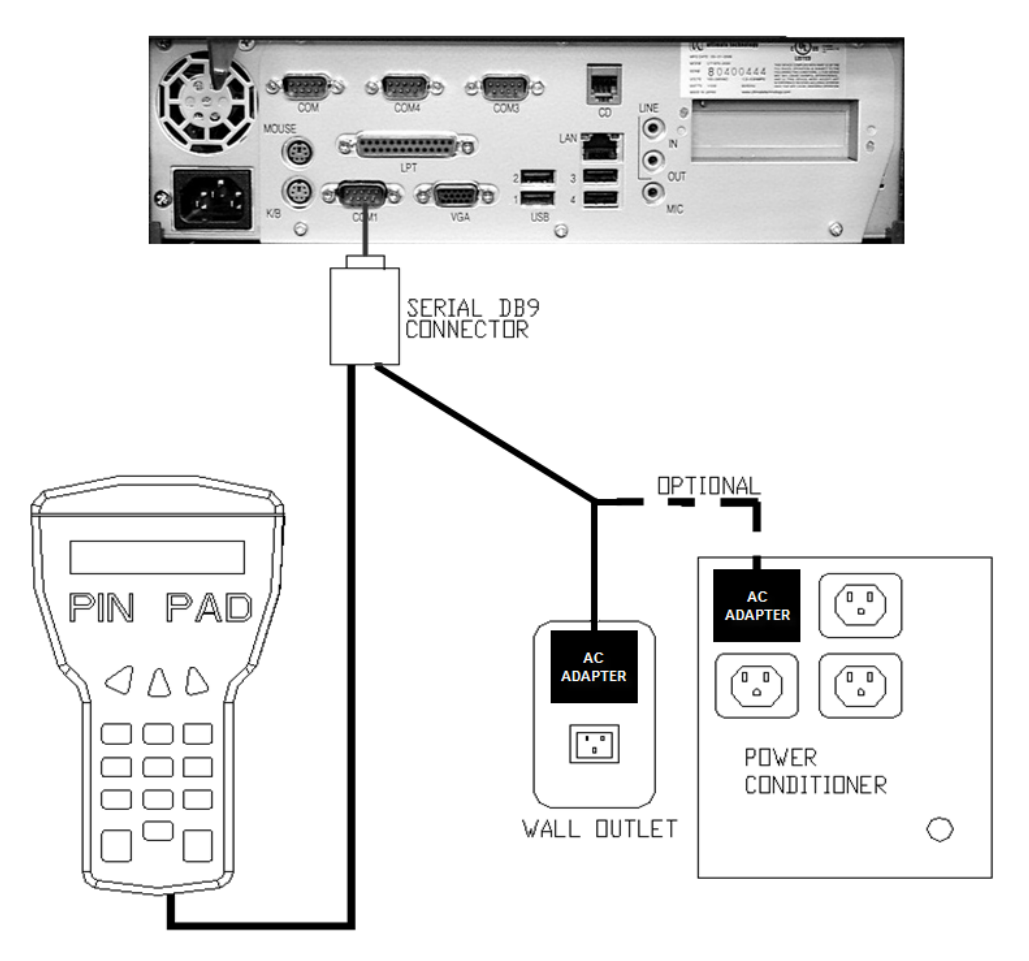

#### 10. Connect the optional Rear Customer Display as follows:

*Figure 8: Rear View of 1800 Unit* 

#### *1. Remove the cover panel*

The 1800 Series main unit ships with a cover panel over the Customer Display attachment position.

Lift the bottom edge of the cover panel, and then pull the panel straight up to expose the connecting cable. **Rear Panel Cover** 

#### *2. Connect the cable*

Connect the cable between the Customer Display and the main unit. Tuck the cable and connector into the opening.

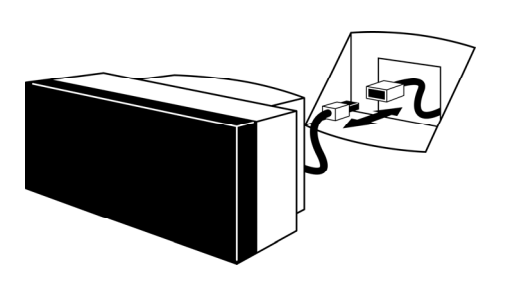

#### *3. Snap the Customer Display into place*

Align the bottom of the Customer Display in the track. Then slide the Customer Display straight down until it snaps into position.

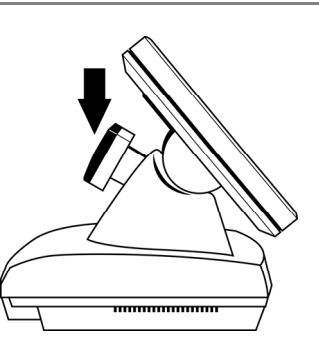

11. Connect the optional Inventory Scanner to a serial port on the back of the PC. Then plug the power supply into a wall outlet or the optional Power Conditioner.

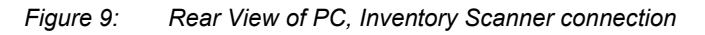

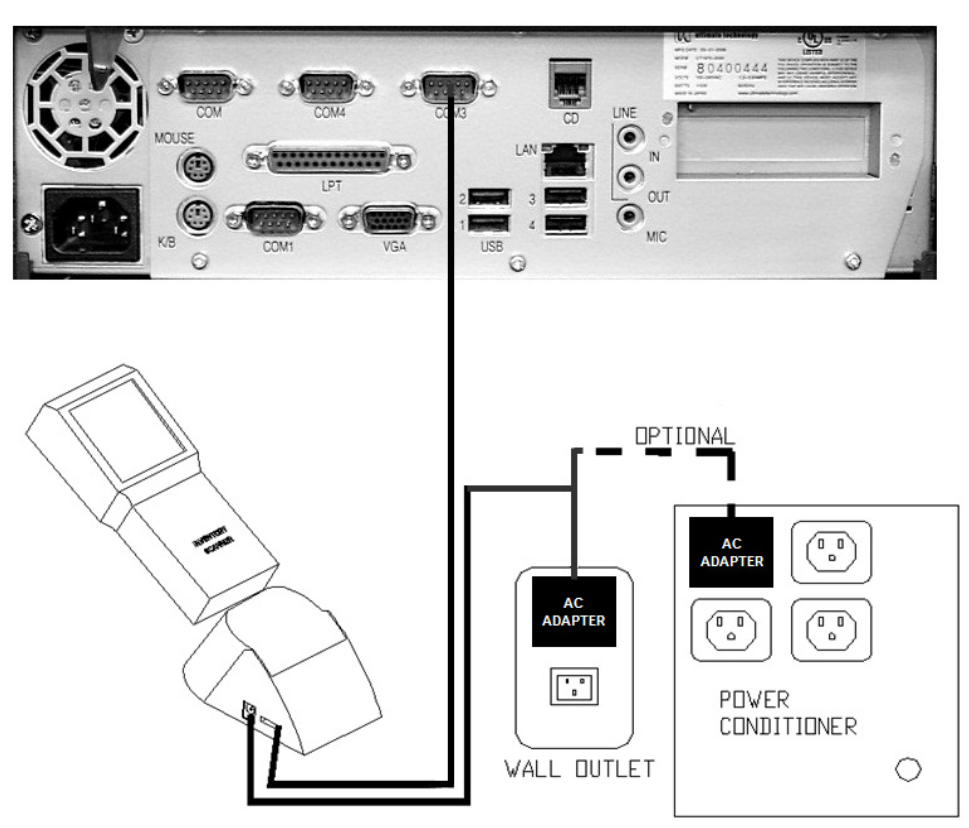

12. Connect a site provided network cable into the network jack on the back of the PC. *Figure 10: Rear View of PC, Network cable connection*

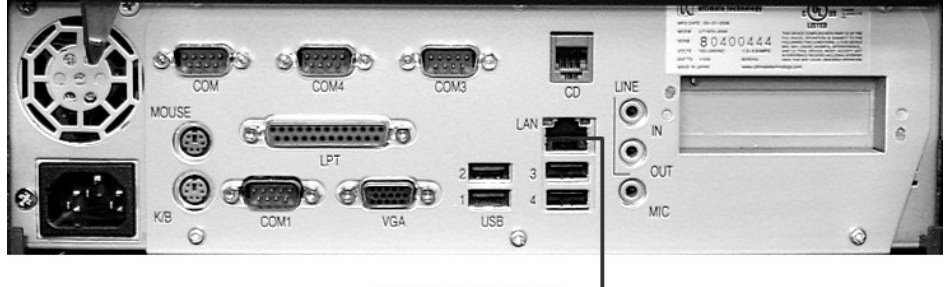

**NETWORK CABLE-**

<span id="page-10-0"></span>13. Plug the PC power cord into the receptacle on the rear of the PC and then into the wall outlet or optional Power Conditioner.

*Figure 11: Rear View of PC, Power cord connection*

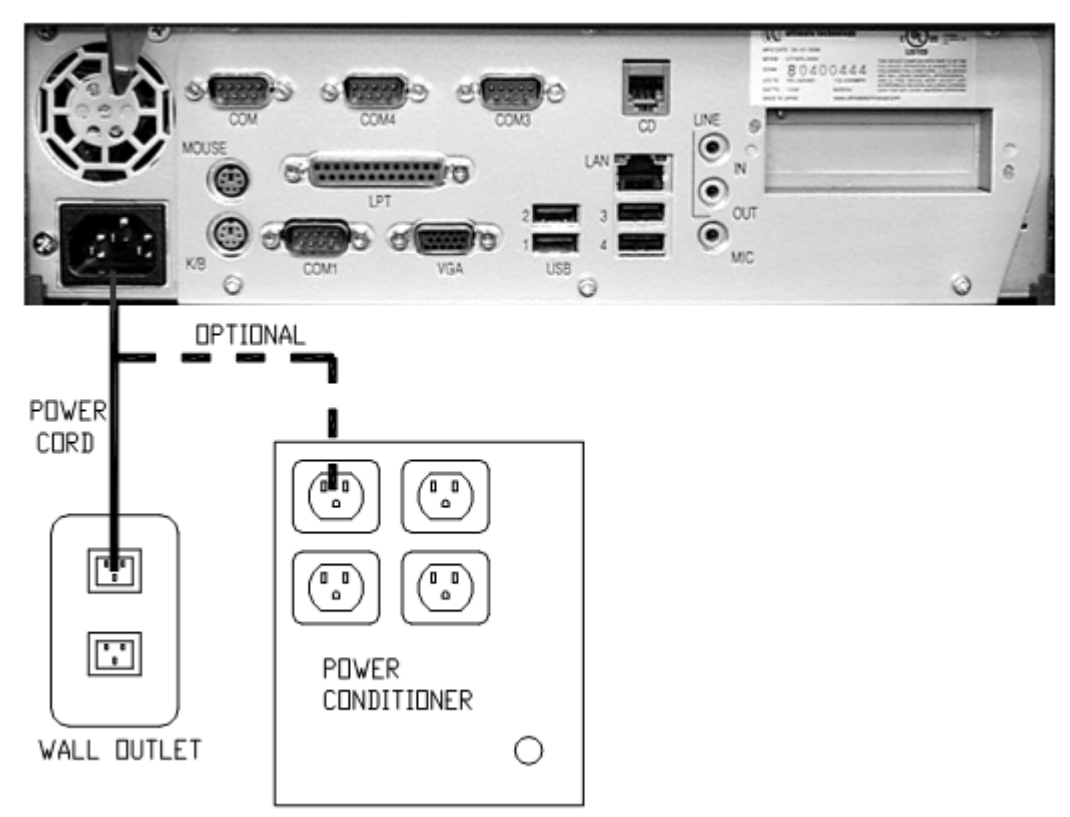

### **Powering On Your 1800 Series POS Bundle System**

- 1. Remove the plastic protective sheets from the LCD Monitor and the optional rear customer display.
- 2. Turn on the ATX PC power by depressing the on/off switch located on the lower front right-hand side of the unit.
- 3. To activate the printer, turn on the printer rocker switch located on the front of the printer.

You have completed the installation of UTC RETAIL's 1800 Series Bundled Point of Sale System. If you experience problems with any of the components of the 1800 Series Bundled POS System, see the "Troubleshooting Procedures" section below.

## <span id="page-11-0"></span>**Troubleshooting Procedures**

The following table presents symptoms and solutions for problems potentially encountered when installing the 1800 Series Bundled POS System components.

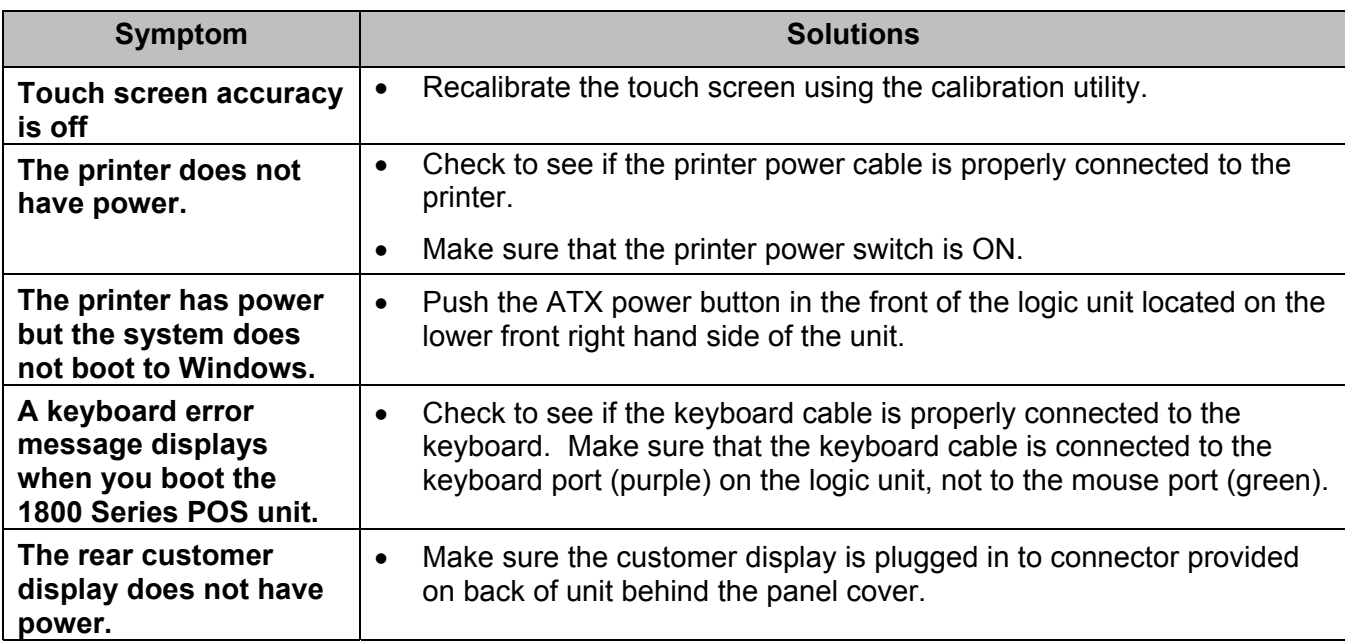

Please call UTC RETAIL's Technical Support at 800.349.0546, if you have any problems not addressed in the Troubleshooting Procedures or have questions about other sections of this documentation.